Deutsch

# emporia **TALKsmart**

WiFi-Verbindung oder mobiler Datentarif notwendig

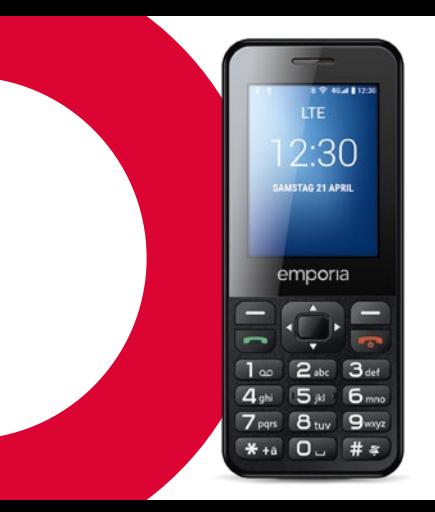

## › **IHR MOBILTELEFON IM ÜBERBLICK**

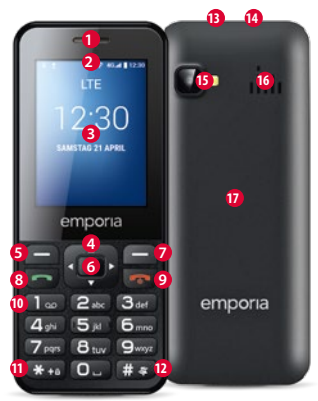

**Lautsprecher**

**Benachrichtungszeile**

- **Display** (Bildschirm)
- **Navigationsring**
- Navigieren in Menü und Listen
- **linke Funktionstaste**
- Zum Wählen der Option, die am Display links unten angezeigt ist (z.B. Menü, OK,…)
- **Auswahltaste**
- Zum Bestätigen der Auswahl
- **rechte Funktionstaste**
- Zum Wählen der Option, die am Display rechts unten angezeigt ist (z.B. Namen, Zurück,…)
- **Grüne Taste**
- Anruf beginnen bzw. Gespräch annehmen
- In Bereitschaft: Nummerneingabe für Anruf öffnen

### **9 Rote Taste**

- In Bereitschaft: Telefon sperren
- Im Gespräch: Beenden
- Im Menü: Zurück zum Bereitschaftsmodus
- Lange drücken: Telefon einschalten bzw. ausschalten
- **10 1 -Taste** (Anrufbeantworter)
- **11 -Taste** (Tastensperre aufheben)
- **12 -Taste** (Lautlos)
- **13 Kopfhöreranschluss**
- **14 Buchse für USB-Ladekabel**
- **15 Kameralinse und Blitz**
- **16 Lautsprecher**
- **17 Akkudeckel**

### › **Symbole in Benachrichtigungszeile**

- Netz-Signalstärke
- **Roaming (Ausland)**
- Akkuanzeige Versäumter Anruf
	- Rufumleitung
- Neue Nachricht
- Profil: Lautlos
	- Profil: Draußen
- Profil: Besprechung
- Wecker eingeschaltet
- Bluetooth eingeschaltet
- Bluetooth verbunden
- USB-Verbindung
- 1↓ Up-/Download
- Wi-Fi
- WhatsApp
- **a** Radio

## **1. DIE ERSTEN SCHRITTE**

› **SIM-Karte einlegen**

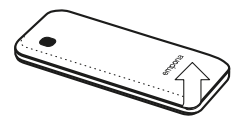

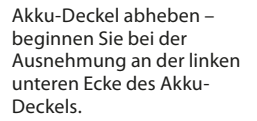

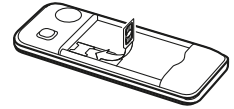

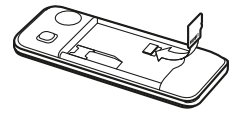

SIM-Karte mit den Goldkontakten nach unten in die SIM-Kartenhalterung schieben.

Data Card mit den Goldkontakten nach unten in die Kartenhalterung schieben. Zum Entfernen von SIM-Karte oder Data Card den Sicherungshaken nach unten drücken.

› **Akku einlegen und laden**

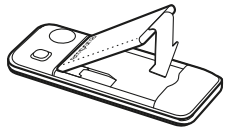

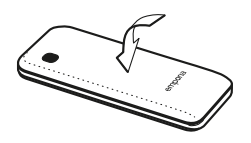

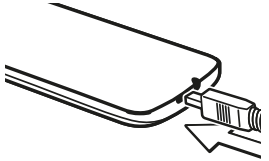

- Akku einlegen die Akku-Kontakte müssen die goldfarbenen Kontakte des Mobiltelefons berühren.
- Akkudeckel aufsetzen drücken Sie den Akkudeckel auf das Telefon, bis alle Verankerungen eingerastet sind.

• Ladekabel in die USB-Buchse an der Oberseite des Telefons stecken

**!** *Achtung: Akku vor Inbetriebnahme mindestens 4 Stunden laden. Verwenden Sie nur Akkus und Ladegeräte, die für den Gebrauch mit diesem speziellen Modell zugelassen sind.*

### › **Telefon einschalten**

- Drücken der  $\boxed{\mathbb{C}^{\bullet}}$ -Taste für mindestens 2 Sekunden schaltet das Telefon ein.
- Zum Ausschalten ebenfalls die  $\boxed{\mathbb{C}}$ -Taste 2 Sekunden lang drücken.
- › **Bei erstmaliger Verwendung einer neuen SIM-Karte:**  Den 4-stelligen PIN-Code (Persönliche Identifikationsnummer) eingegeben \_ mit linker Funktionstaste für **OK** bestätigen
- **!** *Der PIN-Code ist eine 4-stellige Zahlenkombination, die verhindern soll, dass jemand anderer Ihr Mobiltelefon einschalten kann. Sie haben maximal drei Eingabeversuche, nach der dritten Fehleingabe kann die SIM Karte nur mehr mit dem PUK-Code entsperrt werden. Sie finden den PIN-Code und PUK-Code in den Unterlagen, die Sie vom Netzbetreiber erhalten haben.*

**2. BEDIENUNG**

- Nach dem Starten befindet sich das Telefon in Bereitschaft. Im Bereitschafts-Modus ist das Gerät zwar eingeschaltet, es laufen aber keine Anwendungen (Telefonie, SMS,…). Eine von drei Menüseiten wird angezeigt.
- › **Menüpunkte: Kontakte, Kamera, WhatsApp, SMS/MMS, Verlauf, Browser, Kalender, Galerie, Radio, Uhr, Einstellungen, Google Video, Musik, Cleaner, Tools, App Folder**
- › **Telefon entsperren:**

Drücken Sie für mindestens 2 Sek. die <sup>\*\*</sup> + a-Taste, um den Bildschirm zu entsperren.

Bildschirmsperre ändern: **Einstellungen**  $\Rightarrow$  **Sicherheit**  $\Rightarrow$  Display Sperre

### › **Bedienung im Menü**

- Drücken Sie , um zwischen den Seiten im Hauptmenü zu wechseln. Drei Punkte am unteren Bildschirmrand zeigen an, auf welcher Menüseite Sie sich befinden.
- Wechseln Sie die Menüpunkte mit dem Navigationsring. Die Auswahl ist mit einem weißen Rahmen markiert.
- Drücken Sie die Auswahltaste ... um den gewählten Menüpunkt zu öffnen.
- Am unteren Displayrand werden Optionen gezeigt, die Sie mit den Funktionstasten wählen können.
- Um zum Hauptmenü zurück zu gelangen, drücken Sie die **[80]** Rote Taste.

### › **Energiesparen**

Erfolgt einige Sekunden keine Eingabe, schaltet sich der Bildschirm ab, um Energie zu sparen. Bei einem eingehenden Anruf oder durch Drücken einer beliebigen Taste schaltet sich der Bildschirm automatisch wieder ein.

• Dauer bis zum Ruhezustand ändern: **Einstellungen**  $⇒$  **Display**  $\Rightarrow$  **Ruhezustand** 

### › **Doppelfunktion von Tasten**

Manche Tasten haben zusätzliche Funktionen, wenn man sie lange drückt:

- **1 -Taste:** Anrufbeantworter abhören Ändern der Einstellungen zum Anrufbeantworter:  $\blacksquare$   $\Rightarrow$  **Optionen** \_ **Einstellungen**
	- $\Rightarrow$  Name des Netzanbieters  $\Rightarrow$  Mailbox oder Rufweiterleitung
- $\overline{\textbf{H}_{+a}}$ **-Taste:** Tastensperre aufheben
- **#** Taste: Lautlos-Modus ein/aus
- **-Taste:** Telefon einschalten bzw. ausschalten
- **linke Funktionstaste:** Benachrichtigungszeile öffnen
- › **Bedienung beim Text schreiben** Mit  $\sqrt{H*}$ -Taste zwischen Ziffern- und Texteingabe (Sprache) wechseln.
- Durch mehrmaliges Drücken der Zifferntaste erscheint eine Liste von Buchstaben, in der nach den Kleinbuchstaben die Großbuchstaben angeboten werden.

g  $h$  i G H  $\vert$  1 4

- Für die Texteingabe drücken Sie eine Zifferntaste mehrmals (z.B. 2x **4ghi** , 1x **2abc** , 3x **5jkl** , 3x **5jkl** , 3x **6mno** für Hallo)
- Sonderzeichen: mit  $\overline{\textbf{v}}_{\text{+}a}$ -Taste Menü für Sonderzeichen öffnen, mit  $\Theta$  Navigationsring Zeichen wählen und mit **Auswahltaste übernehmen.**
- Die Symbole unterscheiden sich nach Sprachversion.
- › **Bedienung mit Mauszeiger** Die Navigation in **WhatsApp** und im **Browser** erfolgt mit dem Mauszeiger und der **Auswahltaste:**
- Mit den  $\odot$  Navigationsring den Mauszeiger (Cursor) an jene Position bewegen, an der Sie klicken wollen
- $\cdot$  dann **Auswahltaste drücken**
- $\cdot$  mit  $\blacksquare$  linker Funktionstaste Mausmodus wechseln von Pfeil-

Darstellung auf Scroll-Darstellung

 $\cdot$  mit  $\blacksquare$  rechter Funktionstaste zurück

## **3. TELEFONIEREN**

- › **Eingehender Anruf**
- Anruf mit  $\Box$ -Taste annehmen oder mit  $\boxed{\mathcal{F}}$ -Taste ablehnen
- mit **Auswahltaste Gespräch ablehnen** und SMS-Antwort senden
- › **Verbindung herstellen:**
- **Wählen:** Über die Zifferntastatur die Telefonnummer eingeben
- **Kontakt öffnen:** Im Hauptmenü **Kontakte** öffnen, gewünschten Kontakt aus der Liste auswählen
- **Wahlwiederholung:** Im Hauptmenü **Verlauf** öffnen, Kontakt aus Liste auswählen

 $\Rightarrow$  Anruf mit  $\leftarrow$  -Taste starten und  $mit \overline{\mathcal{F}}$ -Taste beenden.

› **Während eines Anrufs:**

Mit der linken Funktionstaste die **Optionen** aufrufen: **Lautsprecher/Handy-Kopfhörer**, **Ton aus/Laut**, **Halten/Fortsetzen**, **Anruf hinzufügen**, **Sende Nachricht**

- Mit dem  $\odot$  Navigationsring die Hörerlautstärke ändern
- Mit der **Inter** rechten Funktionstaste Gespräch beenden

## **4. KONTAKTE**

- › **Speichern von Kontakten (Name & Nummer)**  Im Hauptmenü **Kontakte** öffnen
	- $\Rightarrow$  mit  $\blacksquare$  linker Funktionstaste die **Optionen** öffnen  $\Rightarrow$  mit **Auswahltaste Kontakt hinzufügen** öffnen  $\Rightarrow$  Speicherort des Kontakts auswählen  $\Rightarrow$  Name und Nummer eingeben; mit  $\sqrt{H_{\hat{\mathcal{S}}}}$ -Taste zwischen Ziffern- und Texteingabe wechseln \_ **Optionen** \_ **Speichern**

**!** *Namen und Nummern immer mit internationaler Vorwahl, z.B. Schweiz +41, Österreich +43 und Deutschland +49) speichern.*

› **Suchen von Kontakten:** 

Im Hauptmenü Kontakte öffnen  $\Rightarrow$  Mit dem  $\bigcirc$  Navigationsring durch die Einträge blättern oder im Suchfeld über die Zifferntastatur den Anfangsbuchstaben des gesuchten Eintrages eingeben  $\Rightarrow$  der ausgewählte Kontakt ist blau hinterlegt  $\Rightarrow$  mit  $\leftarrow$  -Taste Anruf starten  $\Rightarrow$  mit **Auswahltaste den** Kontakt öffnen

### › **Foto oder Video aufnehmen** Im Hauptmenü **Kamera** öffnen

 $\Rightarrow$  der aktuell verwendete Kameramodus (Foto @ oder Video ·) wird mittig angezeigt.

- Mit Auswahltaste Foto aufnehmen oder Videoaufnahme starten bzw. stoppen
- Mit dem  $\odot$  Navigationsring auf Fotobzw. Videokamera oder Galerie wechseln
- Je nach Modus Kameraeinstellungen = oder Blitzeinstellungen wählen

## **5. KAMERA 6. WHATSAPP**

### Im Hauptmenü **WhatsApp** öffnen

### › **Navigieren**

Die Navigation in WhatsApp erfolgt mit dem Mauszeiger und der **Auswahltaste:** siehe Kapitel 2. »Bedienung«

### › **WhatsApp einrichten**

Vor der erstmaligen Nutzung muss WhatsApp eingerichtet werden:

- Geben Sie Ihre eigene Nummer ein
- WhatsApp verifiziert die Eingabe mit einer SMS
- Geben Sie einen von Ihnen gewählten Nutzernamen an
- **!** *In WhatsApp werden nur jene Kontakte angezeigt, die Sie in Kontakte gespeichert haben und die gleichzeitig bei WhatsApp registriert sind.*

## **7. SMS/MMS**

- › **WhatsApp Nachricht empfangen** Eine neue Nachricht wird durch das WhatsApp Symbol in der Benachrichtigungsleiste sowie durch eine rote Kreismarkierung **1** im Menüfeld angezeigt.
- › **Nachricht öffnen** Im Hauptmenü **SMS/MMS** öffnen
- mit  $\odot$  Navigationsring Eintrag aus Nachrichtenliste wählen und mit Auswahltaste öffnen
- Mit der linken Funktionstaste die **Optionen** aufrufen: **Neue Nachricht**, **Einstellungen**, **Konversation löschen**, **Cell Broadcasts**, **Nachrichten in SIM**
- › **Neue Nachricht schreiben** Im Hauptmenü **SMS/MMS** öffnen \_ **Optionen** \_ **Neue Nachricht**
- Die Texteingabe erfolgt über die Zifferntastatur, mit  $\sqrt{H*}$ -Taste zwischen Ziffern- und Texteingabe wechseln
- **Empfänger eingeben:** Kontakt über Anfangsbuchstaben suchen oder mit  $A$  in Kontakte wechseln
- **Text eingeben:** siehe Kapitel 2 »Bedienung«
- **Nachricht senden:** Mit der linken Funktionstaste die **Optionen** aufrufen ⇒ mit Auswahltaste **Senden** wählen

### › **Nachricht empfangen**

Eine eingehende SMS wird durch ein Tonsignal, durch eine Anzeige im Sperrbildschirm angezeigt sowie eine rote Kreismarkierung**<sup>1</sup>** im Menüfeld angezeigt. Die ungelesene Nachricht ist in der Liste der Nachrichten blau markiert.

## **8. ANRUFVERLAUF**

› **Anrufverlauf öffnen**

Im Hauptmenü **Verlauf** öffnen

- Menüpunkte: **Alle**, **Entgangen**, **Ausgehend**, **Eingehend**
- mit  $\bar{Q}$  Navigationsring Liste wählen und einen Eintrag in Liste wählen
- der ausgewählte Kontakt ist blau hinterlegt
- $\cdot$  mit  $\sim$  grüner Taste: Anruf starten
- Ein versäumter Anruf wird durch eine rote Kreismarkierung **<sup>1</sup>** im Menüfeld angezeigt.
- › **Detailinfo zu Anruf ansehen**
- $\cdot$  mit  $\odot$  Navigationsring zu Uhrsymbol wechseln
- $\cdot$  mit **Auswahltaste Details wie** Gesprächsdauer und Gesprächszeitpunkt einsehen
- **Optionen**: **Zu Kontakten hinzufügen**, **Aus Anrufliste entfernen**, **Nr vor Anruf bearbeiten**
- › **Anrufe löschen** Mit Optionen einen Anruf oder die ganze Liste löschen.

## **9. BROWSER 10. KALENDER**

### Im Hauptmenü **Browser** öffnen

### › **Navigieren**

Die Navigation in WhatsApp erfolgt mit dem Mauszeiger und der **Auswahltaste:** siehe Kapitel 2. »Bedienung«

Im Hauptmenü **Kalender** öffnen

- › **Tagesansicht öffnen**
- $\cdot$  mit  $\Box$  Navigationsring im Kalender blättern, mit  $\big| \bigstar_{\text{+a}} \big|$ -Taste und  $\big| \#_{\mathcal{F}} \big|$ -Taste zwischen Monaten wechseln
- **mit Option ⇒ Ansicht** Termine des gewählten Tages ansehen

## **11. GALERIE**

Fotos werden in Alben zusammengefasst, wenn sie aus derselben Quelle stammen. So gibt es ein Album für Kamerafotos, ein anderes für Whatsapp-Fotos usw.

### › **Foto oder Video ansehen** Im Hauptmenü **Galerie** öffnen

- Album mit der **Auswahltaste öffnen**, mit dem Navigationsring zwischen den Bildern blättern
- mit der **Auswahltaste ein Bild anzeigen**
- **Optionen**: **Teilen**, **Löschen**, **Diashow**, **Nach links drehen**, **Nach rechts drehen**, **Bild festlegen als Hintergrund/WhatsApp Profilbild**, **Details**

**!** *Mit dem USB-Datenkabel können Sie Ihr Telefon an einen PC anschließen, um Ihre Fotos zu übertragen. Nach dem Herstellen der USB-Verbindung* **Verbinden als Mediengerät** *aktivieren.* 

*Mit einer Data Card können Sie die Speicherkapazität Ihres Mobiltelefons erhöhen. Sie erhalten solche Karten im Elektronik-Fachhandel.*

## **12. RADIO**

- › **Radio bedienen** Im Hauptmenü **Radio** öffnen
- **Optionen**: **Auto-Suche**, **Radioliste**, **Kopfhörer**, **Mit der Aufzeichnung beginnen**, **Aufnahmedateiliste**
- **Lautstärke einstellen:** mit  $\odot$  Navigationsring nach Oben, Unten
- **Radio ein-/ausschalten:** Auswahltaste drücken
- › **Radiosender suchen**
- **Frequenz einstellen:** mit  $\odot$  Navigationsring nach Links, Rechts
- **Automatische Sendersuche: Optionen**  $⇒$  **Auto-Suche**
- **Sender aus Liste wählen: Optionen ⇒ Radioliste**
- › **Radiosignal aufnehmen**
- **Aufnahme:** bei laufendem Radiosender **Optionen** \_ **Mit der Aufzeichnung beginnen**
- **Aufnahme stoppen:** Auswahltaste drücken
- **Aufnahme abspielen: Optionen**  $⇒$  **Aufnahmedateiliste**  $\Rightarrow$  Detail wählen und **Auswahltaste** drücken

## **13. WECKER**

Im Hauptmenü **Uhr** öffnen

- Menüpunkte: **Wecker**, **Weltzeit**, **Timer**, **Stoppuhr**
- › **Wecker einstellen**

 $\Rightarrow$  mit  $\odot$  Navigationsring einen Eintrag aus der Liste wählen

 $\Rightarrow$  der ausgewählte Eintrag ist blau

hinterlegt

\_ mit Auswahltaste **Einstellungen** öffnen und bearbeiten

- Weckzeit aktivieren/deaktivieren
- Label eingeben
- Wiederholung festlegen: täglich, Werktag, einzeln
- Klingelton festlegen
- Vibrieren aktivieren/deaktivieren
- Stummschalten: Dauer definieren
- Löschen

## **14. EINSTELLUNGEN 14.1 WLAN-Verbindung**

- › **Menüpunkte**
- **Beliebt**

**WLAN**, **Bluetooth**, **Profile**, **Display**, **Datenverbrauch**

• **Nutzer**

**Standort**, **Sicherheit**, **Datum & Uhrzeit**, **Sprache & Eingabe**, **Geplantes Einund Ausschalten**, **Mehr**

• **System**

**Speicher**, **Akku**, **Maus-Steuerung**, **Apps**, **Sichern & zurücksetzen**, **Über das Telefon**

Zum Einrichten einer WLAN-Verbindung benötigen Sie den Namen des WLAN-Netzwerks und das dazugehörige Passwort.

### **!** *Sollten Sie zuhause bereits ein WLAN-Netzwerk besitzen, finden Sie diese Angaben meist auf der Unterseite des WLAN-Routers.*

### Im Hauptmenü **Einstellungen**  $\Rightarrow$  **WLAN** öffnen:

- Der Schiebeschalter am oberen Bildschirmrand ist blau hinterlegt
- $\cdot$  mit **Auswahltaste WLAN-Funktion** am Gerät einschalten, Schiebeschalter erscheint grün
- Darunter wird eine Liste von verfügbaren WLAN-Netzwerken angezeigt
- Das WLAN-Netzwerk, mit dem eine Verbindung hergestellt werden soll, mit dem Navigationsring und der Auswahltaste auswählen
- Das Passwort zum WLAN-Netzwerk in das Eingabefeld tippen
- Verbinden wählen
	- In der Liste der verfügbaren Netzwerke erscheint unter dem Namen des WLAN-Netzwerks **Verbunden**.
	- Texteingabe: siehe Kapitel2 »Bedienung«

Im Hauptmenü **Einstellungen Bluetooth** öffnen

- Mit Schiebeschalter Bluetooth-Funktion am Gerät einschalten
- Telefon sichtbar machen zum Verbinden mit einem Bluetooth-Gerät.
- Gerät in der Liste auswählen, mit dem das Telefon gekoppelt werden sollen
- Pairing läuft
- Eine gefundene Verbindung bestätigen
- **!** *Gekoppelte Geräte werden erkannt und automatisch verbunden.*

### **14.3 Audio-Profile**

Im Hauptmenü **Einstellungen ⇒ Profile** öffnen

- Eines der vorbestimmten Audioprofile (**Allgemein**, **Stumm**, **Vibration**, **Im Freien**) auswählen
- Im Profil **Allgemein** können Einstellungen bearbeitet werden zu Vibration, Lautstärke, Klingelton, Standardbenachrichtigungston, Wähltastentöne, Töne bei Berührung, Ton bei Displaysperre
- Unter **Option** können benutzerbestimmte Audioprofile angelegt werden

### **14.4 Display**

Im Hauptmenü **Einstellungen**  $\Rightarrow$  **Display** öffnen

**Helligkeit**, **Hintergrund**, **Ruhezustand** und **Schriftgröße** anpassen

### **14.5 Datenverbrauch** Im Hauptmenü **Einstellungen**

 $\Rightarrow$  **Datenverbrauch** öffnen

- Netzanbieter oder WLAN auswählen
- Datenverbrauch ablesen oder Mobile Daten ein- oder ausschalten

### **14.6 Standort**

### Im Hauptmenü **Einstellungen**  $\Rightarrow$  **Standort** öffnen

### Mit Schiebeschalter Standort-Funktion am Gerät einschalten

**!** *Die Standorterkennung kann ausschließlich im Energiesparmodus betrieben werden.*

### **14.7 Sicherheit** Im Hauptmenü **Einstellungen**  $\Rightarrow$  **Sicherheit** öffnen

Um Ihr Telefon vor Missbrauch durch fremde Personen zu schützen, können Sie hier eine Display-Sperre und die SIM-Kartensperre einstellen. Weiters können Sie festlegen, wie das Telefon bei der Installation von Apps geschützt wird.

### **14.8 Rücksetzen**

Im Hauptmenü **Einstellungen**  $\Rightarrow$  **Sichern & zurücksetzen** öffnen

Sie können Ihr Telefon auf die Werkseinstellungen zurücksetzen.

### **14.9 Systemaktualisierung**

Im Hauptmenü **Einstellungen**

\_ **Über das Telefon**

 $\Rightarrow$  **Systemaktualisierung** öffnen

Falls ein Update für die Geräte-Software vorhanden ist, werden Update-Hinweise angezeigt. **Herunterladen** auswählen, sobald der Download abgeschlossen ist, wählen Sie **Jetzt aktualisieren**.

## **15. INTERNET-VERBINDUNG**

Internet-Verbindung herstellen

- $\cdot$  Im Hauptmenü  $\blacksquare$  linke Funktionstaste lange drücken
- mit **P** Navigationsring auf **Schalter** wechseln
- › **Internetverbindung mit mobilen Daten** mit Navigationsring **Daten** wählen, mit Auswahltaste mobile Daten am Gerät aktivieren oder deaktivieren
- **!** *Wenn Sie die mobilen Datenverbindung nutzen, muss Ihr Netztarif über ein mobiles Datenvolumen verfügen. Informieren Sie sich im Fachhandel oder bei Ihrem Netzanbieter.*

› **Internetverbindung mit WLAN Mit**  $\odot$  **Navigationsring <sup>2</sup> WLAN** wählen, mit Ausahltaste WLAN am Gerät aktivieren bzw. deaktivieren.

Um ein WLAN-Netzwerk zu nutzen, müssen Sie einmalig eine Verbindung herstellen (siehe Kapitel 4.1). Danach erkennt das Telefon das WLAN-Netzwerk und stellt automatisch die Verbindung her.

**!** *WLAN ist an einen Ort gebunden! Wenn Sie den Funkbereich des WLAN-Netzwerks verlassen, verliert das Gerät die Internetverbindung.*

## **16. GARANTIE UND SERVICE**

- **Hersteller:** emporia telecom GmbH + CoKG Industriezeile 36, 4020 Linz, Austria
- **Importeur:** emporia telecom GmbH + CoKG
- **Kontakt:** Eveline Pupeter · +43 (0)732 777717 446 · www.emporia.eu
- **Markenname:** emporia
- **Modell:** emporiaTAI Ksmart (V800)

### › **Lieferumfang**

- Mobiltelefon: emporiaTALKsmart (V800)
- Akku: AK-V800
- USB Kabel
- AC-Adapter: Reiselader ArtikelNr: RL-V800
- › **Unterstützung**
	- **Emporia Service Centre** Industriezeile 36 · 4020 Linz · Austria customercare@emporia.at www.emporia.eu Mo.- Do. 08:30-17:00 · Fr. 08:30-13:00
	- **Deutschland:** +49 · (0)800 · 4004711
- **Österreich:** +43 · (0)732 · 777717 · 446
- **Schweiz:** +41 · (0)8484 · 50004

### › **Garantie**

- Diese Garantie gilt nur, wenn Originalakkus von emporia verwendet wurden.
- Mobiltelefon: 24 Monate
- Akku: 6 Monate

### › **Technische Daten**

- **Abmessungen:** 122x50x12mm
- **Gewicht:** Gewicht: 102g
- **Akku:** Li-ion 3.7V, 1400mAh, 5.2Wh (austauschbar)

### • **AC-Adapter:**

input: 100-240VAC, 50/60Hz, 200mA; output: DC5.0V, 800mA

- **Standby-Zeit:** 140h\*
- **Sprechzeit:** 380min\* (\*Abhängig von Netzabdeckung und aktivierten Anwendungen kann sich die Betriebszeit verkürzen.)
- **Interne Antenne:**

SAR-Körper: 1.17W/kg SAR-Kopf: 0.65W/kg

- **Betriebstemperatur:** -10°– 40° C
- **Bluetooth:** V4.0
- **Betriebssystem:** MocorDorid V4.4.4

### › **Frequenzen**

- **BT:** 2402MHz~2480MHz Sendeleistung: <0.88dBm
- **FM:** 87.6Mhz-107.8MHz
- **E-GSM 900/GPRS900/EGPRS900:** TX:880-915MHz, RX:925-960MHz Sendeleistung: <32.62dBm
- **E-GSM 1800/GPRS1800/EGPRS1800:** TX: 1710-1785MHz, RX: 1805-1880MHz Sendeleistung:<29.17dBm
- **WCDMA Band I:** TX: 1920MHz~1980MHz; RX: 2110-2170MHz Sendeleistung: <22.89dBm
- **WCDMA BandVIII:** TX: 880MHz~915MHz; RX: 925-960MHz Sendeleistung: <22.93dBm

• **LTE Band I:**

TX:1920-1980MHz, RX:2110-2170MHz Sendeleistung: <23.16dBm

• **LTE Band III:**

TX:1710-1785MHz, RX:1805-1880MHz Sendeleistung: <23.49dBm

• **LTE Band VII:**

TX:1920MHz~1980MHz; RX: 2110-2170MHz Sendeleistung: <23.09dBm

• **LTE Band VIII:**

TX: 880MHz~915MHz; RX: 925-960MHz Sendeleistung: <23.15dBm

### • **LTE Band XX:**

TX: 832MHz~862MHz; RX: 791-821MHz Sendeleistung: <22.92dBm

### › **Sicherheitshinweise**

- Mobiltelefon in Krankenhäusern bzw. in der Nähe von medizinischen Geräten ausschalten. Es sollte ein Mindestabstand von 20cm zwischen Herzschrittmacher und eingeschaltetem Mobiltelefon eingehalten werden.
- Lenken Sie nie gleichzeitig ein Fahrzeug, während Sie das Mobiltelefon in der Hand halten. Beachten Sie die jeweiligen nationalen Gesetze und Verkehrsordnungen.
- Während Sie sich im Flugzeug aufhalten ist das Mobiltelefon auszuschalten.
- In der Nähe von Tankstellen und anderen Orten mit explosiven Gütern ist das Mobiltelefon auszuschalten.
- Mit der LED-Taschenlampe niemals Menschen oder Tieren in die Augen leuchten! (Schutzklasse 3)

• Um mögliche Hörschäden zu vermeiden, nicht mit hoher Lautstärke über einen längeren Zeitraum verwenden. Halten Sie das Mobiltelefon

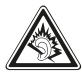

nicht ans Ohr, wenn der Freisprechmodus aktiviert ist oder die Notruf Taste gedrückt wurde.

- Die Verwendung von Headsets mit hoher Lautstärke kann zu Hörschäden führen. Prüfen Sie die Lautstärke des verwendeten Headsets.
- Das Mobiltelefon und das Zubehör können Kleinteile enthalten. Bewahren Sie das Mobiltelefon außerhalb der Reichweite von Kleinkindern auf.
- Zur Vorsicht empfehlen wir, das Ladegerät während eines Gewitters vom Mobiltelefon zu trennen.
- Das Netzteil dient als Trennvorrichtung zwischen Produkt und Netzanschluss. Der Netzanschluss muss sich in unmittelbarer Nähe des Geräts befinden und gut zugänglich sein.
- Dieses Gerät wurde auf typische Anwendungen getestet, bei denen das Gerät am Körper getragen wird. Um die Anforderungen in Bezug auf die RF-Belastung zu erfüllen, muss der Mindestabstand zwischen dem Körper, insbesondere dem Kopf des Benutzers und dem Mobilteil einschließlich Antenne 0cm betragen. Gürtelclips, Holster und ähnliches Zubehör von Drittanbietern, die mit diesem Gerät verwendet werden, dürfen keine metallischen Komponenten enthalten.

Zubehör, das am Körper getragen wird und nicht diese Anforderungen erfüllt, entspricht möglicherweise nicht den Anforderungen der RF-Belastung und sollte vermieden werden. Verwenden Sie nur die im Gerät integrierte oder eine zugelassene Antenne.

- Dieses Gerät entspricht den grundlegenden Anforderungen und anderen relevanten Bestimmungen der Richtlinie 2014/53/EU. Alle wichtigen Radio-Testfälle wurden durchgeführt.
- Vorsicht: Explosionsgefahr, wenn die Batterie durch einen falschen Typ ersetzt wird. Entsorgen sie die verwendeten Batterien entsprechend der anweisungen.
- Das Gerät entspricht den RF-Spezifikationen, wenn das Gerät 5mm vom Körper entfernt ist.

### › **Bestimmungsgemässe Verwendung**

- Dieses Mobiltelefon ist robust und für den mobilen Einsatz vorgesehen. Es ist dennoch vor Feuchtigkeit (Regen, Badezimmer,…) und Stößen zu schützen.
- Nur für europäische Netzwerkstandards (AT, BE, CZ, DE, DK, ES, FI, FR, GB, HR, HU, IE, IT, NL, NO, PL, PT, SE, SI, SK, SZ, TR).
- Setzen Sie es nicht direkter Sonneneinstrahlung aus.
- Eine andere Verwendung als zuvor beschrieben, führt zur Beschädigung des Produktes. Darüber hinaus ist dies mit Gefahren, wie z.B. elektrischem Schlag, Brand etc. verbunden. Das Produkt darf nicht geändert, umgebaut oder das Gehäuse geöffnet werden.
- Das Steckernetzteil ist nur für den Betrieb an einer haushaltsüblichen Netzsteckdose des öffentlichen Stromnetzes mit 100-240Volt, 50/60Hz (10/16A) Wechselspannung geeignet.

### › **Entsorgung**

• **Entsorgung der Verpackung** Verpackungen und Packhilfsmittel sind recyclingfähig und sollen der Wiederverwendung zugeführt werden.

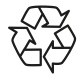

• **Entsorgung von Akkus**

Akkus und Batterien gehören nicht in den Hausmüll! Als Verbraucher sind Sie gesetzlich verpflichtet, verbrauchte Akkus und Batterien zurückzugeben.

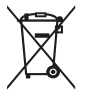

• **Entsorgung des Gerätes** Wenn dieses Produkt eines Tages ausgedient hat, werfen Sie es bitte nicht in den Hausmüll. Bringen Sie es der Umwelt zuliebe zu einem Werkstoff-

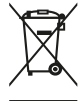

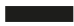

oder Recyclinghof, wo Altgeräte angenommen und einer umweltgerechten Verwertung zugeführt werden.

Diese können Sie bei den örtlichen Sammelstellen Ihrer Gemeinde oder im Fachhandel abgeben.

### › **Konformitätserklärung (DOC)**

Hiermit erklärt **emporia telecom GmbH + CoKG**

(Industriezeile 36, 4020 Linz, Austria),

dass die Funkanlage/Telekommunikationseinrichtung **emporiaTALKsmart(V800)** der Richtlinie 2014/53/EU entspricht.

Der vollständige Wortlaut der EU-Konformitätserklärung steht unter folgender Internetadresse zur Verfügung: **http://www.emporia.eu/doc**

Eveline Pupeter CEO, emporia Telecom 15.08.2018, Linz/Austria DEDruckfehler, Irrtümer und technische Änderungen vorbehalten.

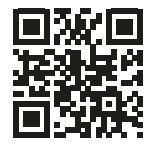

PartNo: V800\_GuideBook-V3\_GER-55608 | 201812

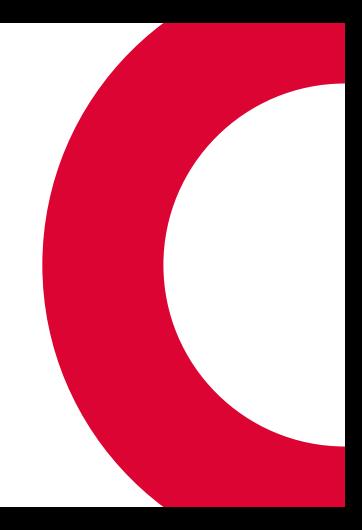